# SMART Meeting Pro™ PE (Personal Edition)

**Now that you're using SMART Meeting Pro PE (Personal Edition), we'll show you where to find what you need.**

#### User Interface

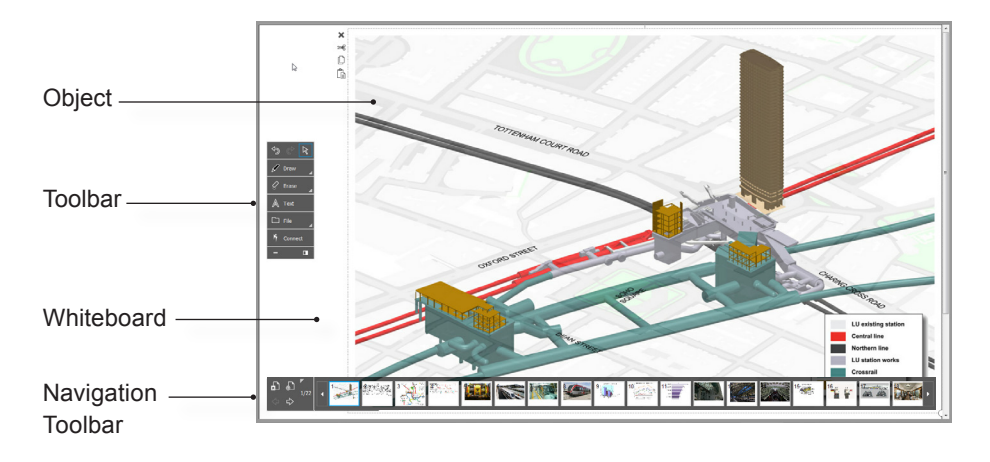

# Object Tools

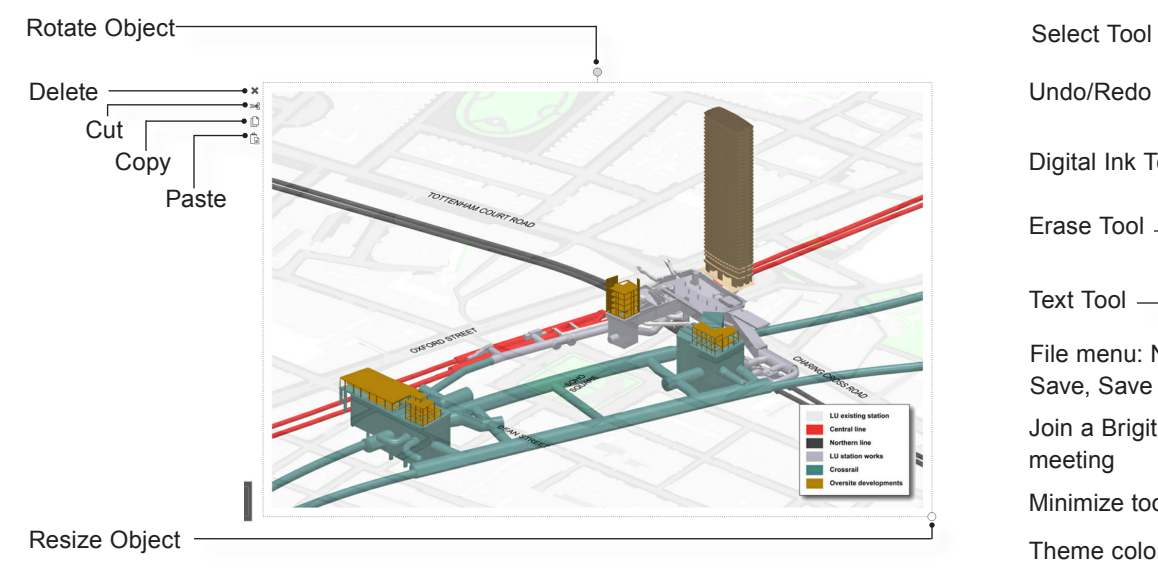

# Navigation Toolbar

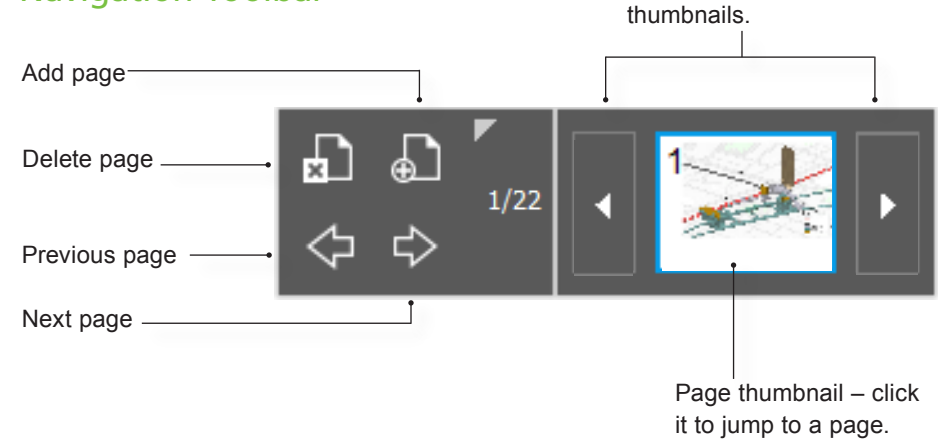

Scroll bar – click the arrows to scroll the

## Toolbar

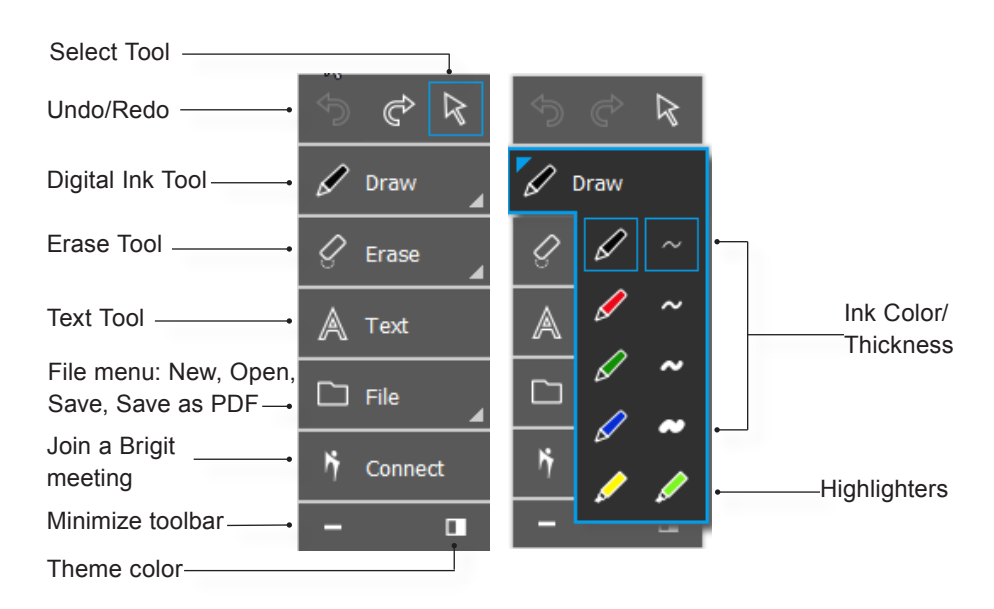

## **Joining a Brigit meeting Server Account Server Account Server Account Server Account Server Account Server Account Server Account Server Account Server Account Server Account Server Account Server Account Server Account S**

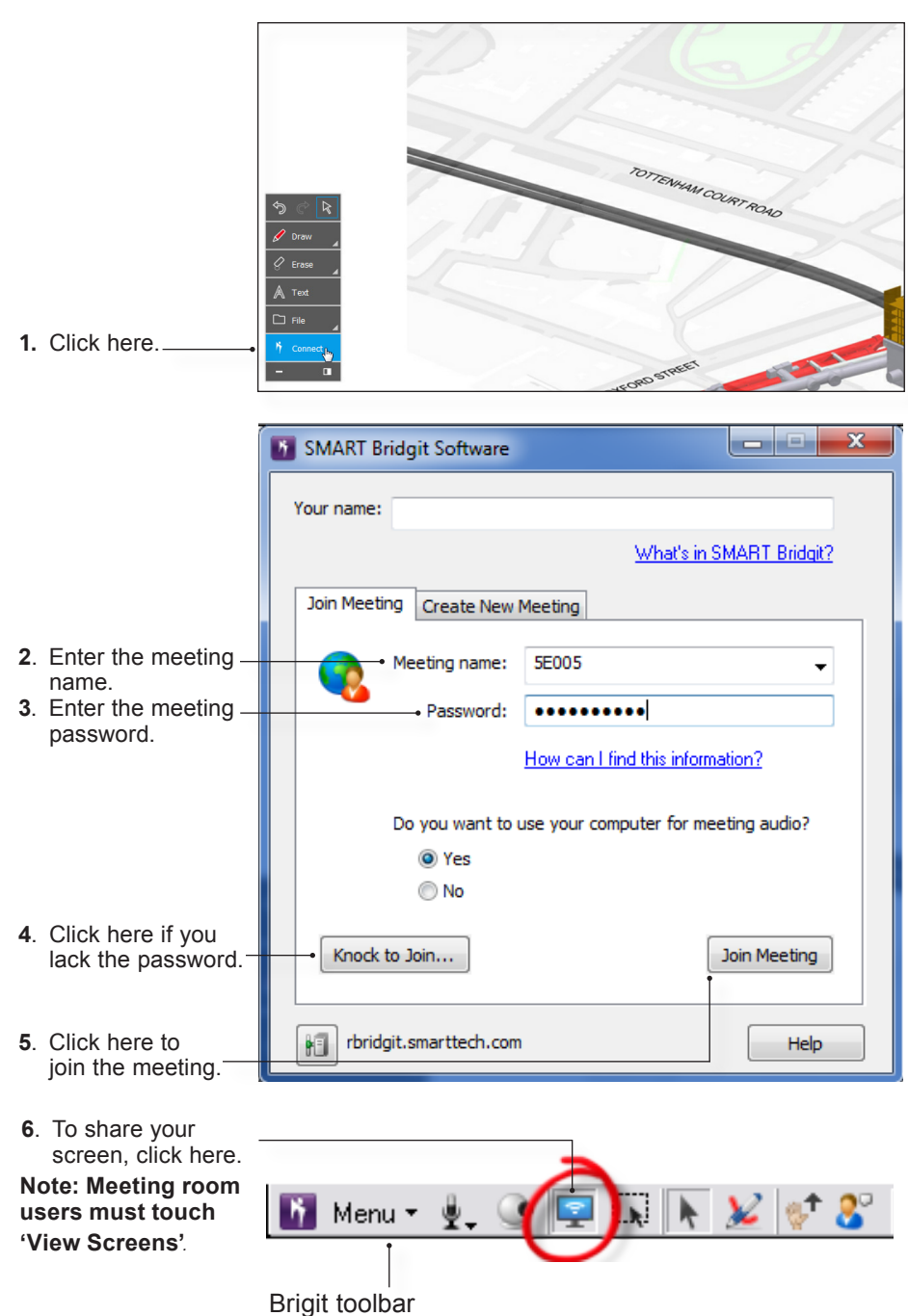

For more information about SMART Brigit conferencing software, click [here](http://www.smarttech.com/us/Support/Browse+Support/Product+Index/Software+Products/SMART+Bridgit+Server+Software/Version+4+for+Windows).

For more information on SMART Meeting Pro PE (Personal Edition), visit our support site at [smarttech.com/support.](www.smarttech.com/us/Support/Browse+Support)

@ 2013 SMART Technologies. All rights reserved. SMART Board, SMART Meeting Pro, Bridgit, smarttech, the SMART logo and all SMART taglines are trademarks or registered trademarks of SMART Technologies in the U.S. and/or oth company names may be trademarks of their respective owners. 07/2013.